# **E-Mail Regel erstellen in Office 365**

- [Wie kann ich eine E-Mail Regel erstellen?](#page-0-0)
	- <sup>o</sup> [1\) Im Office-365 Webmail zuerst einen Ordner erstellen, wo die Mails \(z.B.: Bau, Fest, etc.\) landen sollen](#page-0-1)
	- [2\) Rechts oben im Webmail \(Outlook Office 365\) auf das Zahnrad klicken und anschließend auf "Alle Outlook-Einstellungen anzeigen"](#page-0-2)
	- [3\) Rubrik "E-Mail" "Regeln" "Neue Regel hinzufügen"](#page-2-0)
	- [4\) E-Mail Regel erstellen \(Beispiel für Verwendung mit PLUS Adresse Feuerwehr.gv.at PLUS Adressen\)](#page-3-0)

Email-Regeln dienen dazu den Posteingang besser zu sortieren. Diese können auch im Zusammenhang mit den Plus-Adressen ([Feuerwehr.gv.at PLUS](https://wiki.feuerwehr.gv.at/display/FWGVDOKU/Feuerwehr.gv.at+PLUS+Adressen)  [Adressen\)](https://wiki.feuerwehr.gv.at/display/FWGVDOKU/Feuerwehr.gv.at+PLUS+Adressen) verwendet werden.

## <span id="page-0-0"></span>Wie kann ich eine E-Mail Regel erstellen?

#### <span id="page-0-1"></span>**1) Im Office-365 Webmail zuerst einen Ordner erstellen, wo die Mails (z.B.: Bau, Fest, etc.) landen sollen**

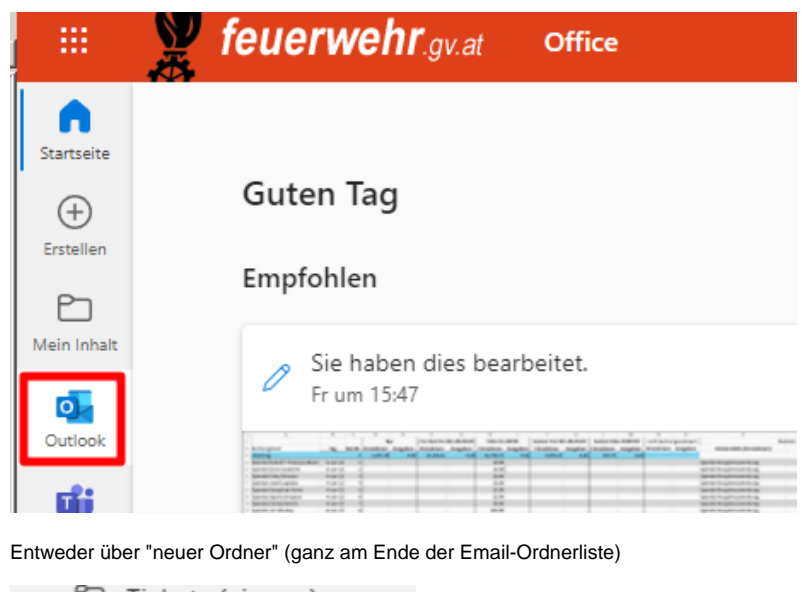

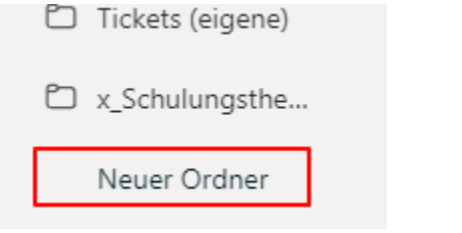

oder neuen Unterordner von einem bestehenden Ordner erstellen mit rechter Mausklick - neuer Unterordner

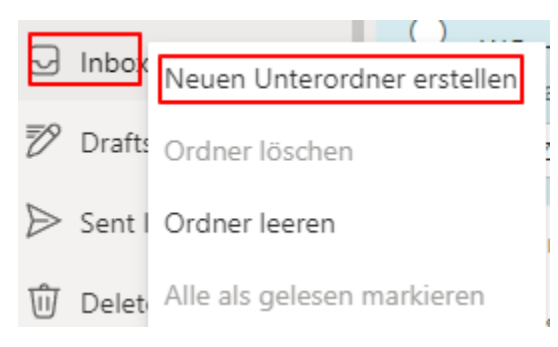

### <span id="page-0-2"></span>**2) Rechts oben im Webmail (Outlook Office 365) auf das Zahnrad klicken und anschließend auf "Alle Outlook-Einstellungen anzeigen"**

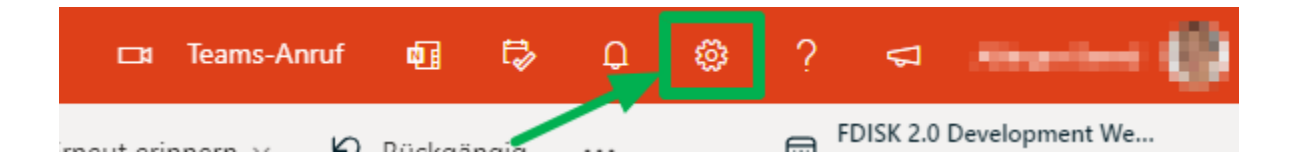

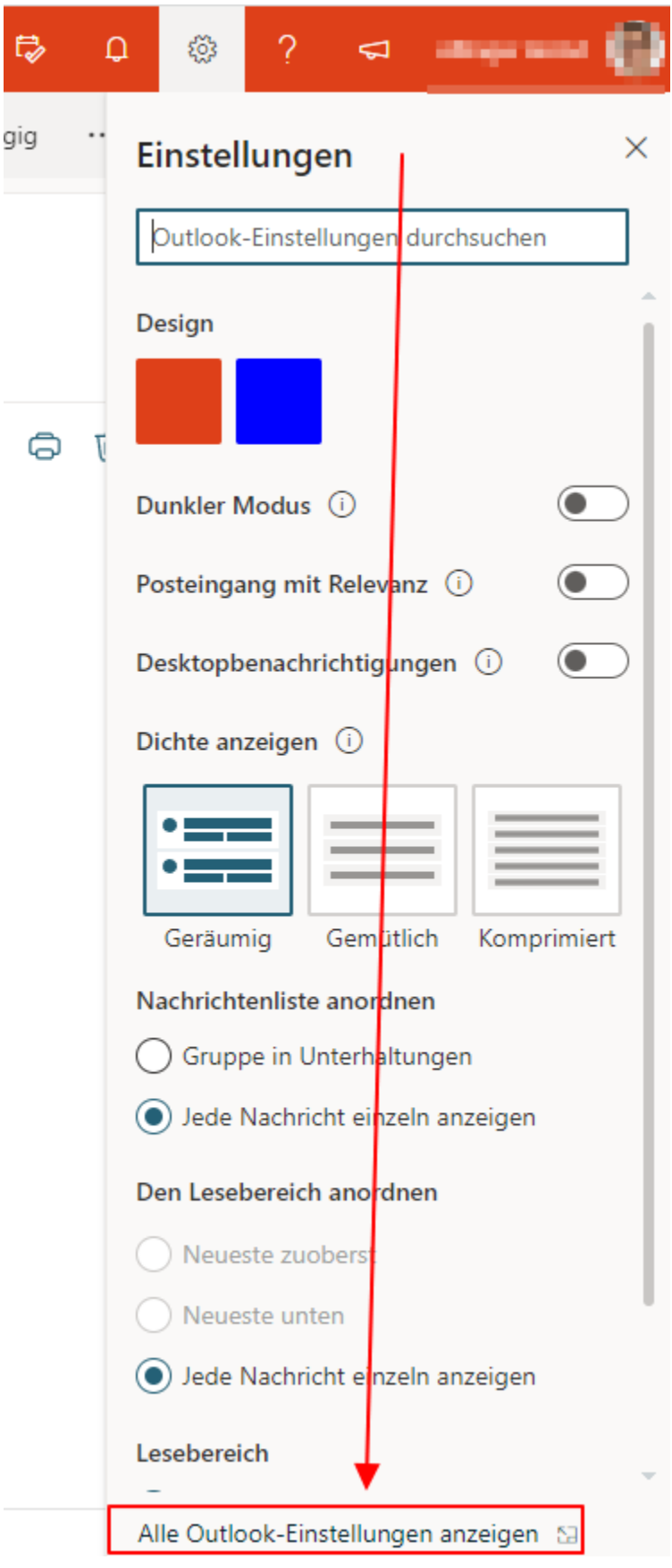

<span id="page-2-0"></span>**3) Rubrik "E-Mail" "Regeln" "Neue Regel hinzufügen"**

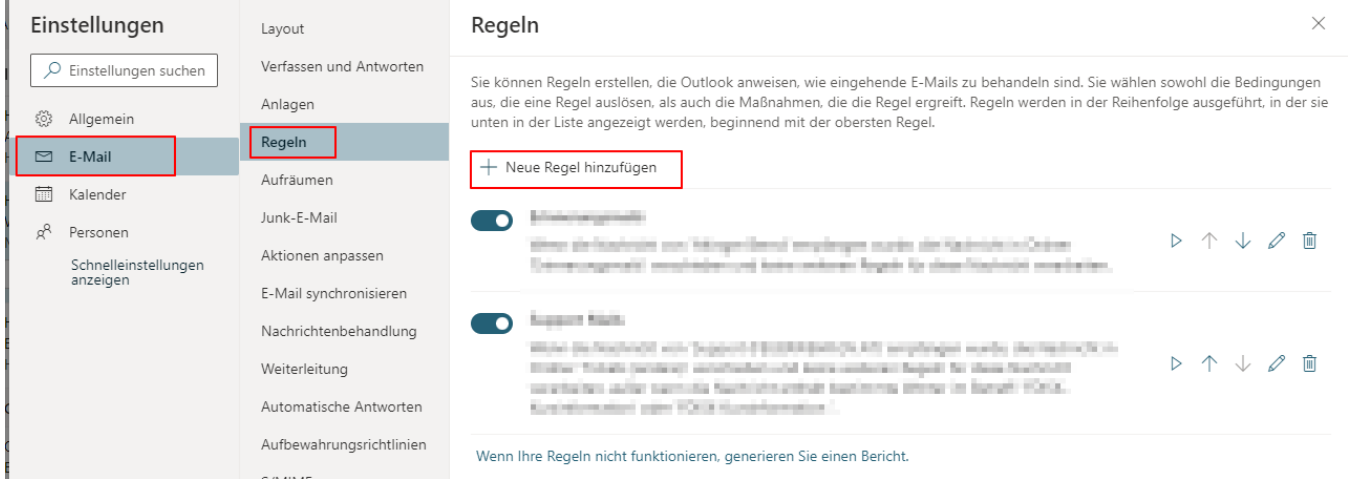

## <span id="page-3-0"></span>**4) E-Mail Regel erstellen (Beispiel für Verwendung mit PLUS Adresse - [Feuerwehr.gv.at PLUS Adressen\)](https://wiki.feuerwehr.gv.at/display/FWGVDOKU/Feuerwehr.gv.at+PLUS+Adressen)**

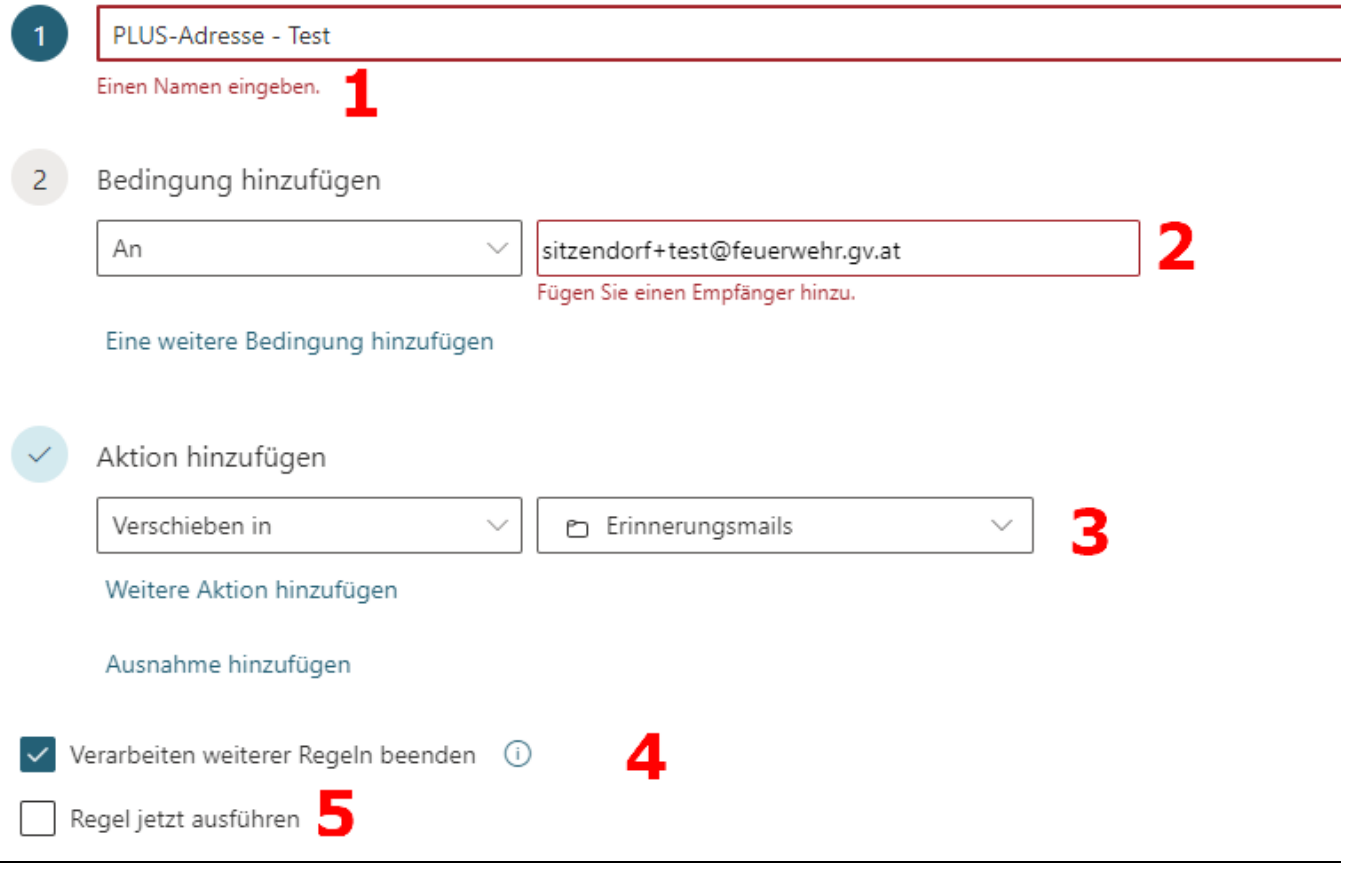

**1:** Name für Regel festlegen (sollte aussagekräftig und eindeutig sein)

**2:** Von/An welcher Adresse muss die Email kommen/gesendet werden damit sie berücksichtigt wird (viele weitere Bedingungen verfügbar)

**3:** Aktion hinzufügen - in diesem Beispiel verschieben in einen bestimmten Unterordner (muss ggf. vorher erstellt werden)

**4:** Wenn diese Regel auf die Email angewendet wird - weitere Regeln für diese Email beenden/unterdrücken

**5:** Regel jetzt ausführen Geht gesamten Posteingang durch (auch bereits empfangene Emails) und wendet die Regel darauf an